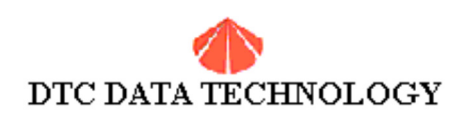

## **Technical Bulletin**

1181.DOC

## **Subject: 1181/2278EB EIDE bios LBA upgrade kit**

Jumper settings for DTC-1181:

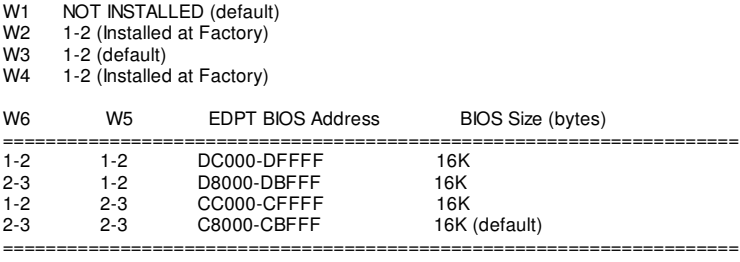

USAGE: DRIVES >528MB uses DRIVE TYPE 1 OR 2 (FOR D DRIVE)\* DRIVES <528MB uses USER DEFINE or AUTODETECT\*\*

Compatibility with other bios such as AMI, Award, and Phoenix.

Cross platform with MR. BIOS (Microid Research Inc.) is NOT compatible. If you formatted a drive using LBA on MR. BIOS, it will not operate using the 1181/2278EB bios.

For DTC-1181:

=============== NO Drivers are required.

Note: If you loaded any drivers please remove them from the config.sys and system.ini.

For DTC-2278EB: =============== Latest Driver Set is version 1.6A.

Filename: EIDEV16A.ZIP \_\_\_\_\_\_\_\_\_\_\_\_\_\_\_\_\_\_\_\_\_\_\_\_\_\_\_\_\_\_\_\_\_\_\_\_\_\_\_\_\_\_\_\_\_\_\_\_\_\_\_\_\_\_\_\_\_\_\_\_\_\_\_\_\_\_\_\_\_\_\_\_\_\_\_\_\_\_

\*Notes: IBM PS/1 or PS/2 uses AUTO-DETECT ONLY... You need to have a bios upgrade the EDPT16B to support LBA capability.<br>WARNING: NO DRIVERS ARE USED WITH THIS VERSION BIOS. NO DRIVERS ARE USED WITH THIS VERSION BIOS.

\*\* Other Systems including Compaq, AST, Packard Bell, etc that support AUTO-DETECT or drive type 1 use: BIOS VERSION: EDPT15A or EDPT16A \_\_\_\_\_\_\_\_\_\_\_\_\_\_\_\_\_\_\_\_\_\_\_\_\_\_\_\_\_\_\_\_\_\_\_\_\_\_\_\_\_\_\_\_\_\_\_\_\_\_\_\_\_\_\_\_\_\_\_\_\_\_\_\_\_\_\_\_\_\_\_\_\_\_\_\_\_\_

\_\_\_\_\_\_\_\_\_\_\_\_\_\_\_\_\_\_\_\_\_\_\_\_\_\_\_\_\_\_\_\_\_\_\_\_\_\_\_\_\_\_\_\_\_\_\_\_\_\_\_\_\_\_\_\_\_\_\_\_\_\_\_\_\_\_\_\_\_\_\_\_\_\_\_\_\_\_

 Please contact our Technical support by phone or email. Provide us your name address and phone number so we can mail the bios out to your location. (Shipping upgrades will be paid by the customer).

Subject: EDPT BIOS differences...

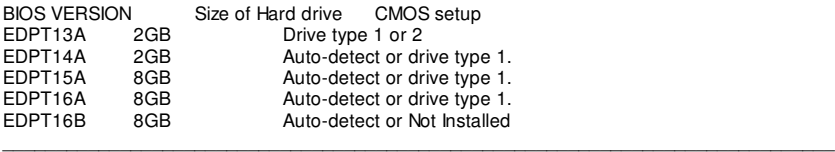

Subject: Disk Software and DTC controllers Please follow the instructions below to achieve a successful install:

In your CMOS SETUP, make sure that these features are DISABLED:

IDE BLOCK MODE ----- DISABLED MULTI-SECTOR TRANSFER ----- DISABLED<br>32-BIT DISK ACCESS ------ DISABLED 32-BIT DISK ACCESS

ALL SECONDARY PORT BIOS OPTIONS MUST BE DISABLED.

Note: Loading DTC device drivers will directly conflict with these BIOS addresses and options.

If you used Ontrack Disk Manager software or EZDrive or other disk utility to partition and format that drive you may have to:

1. Uninstall the disk utility software and setup the CMOS as LBA for "c" and "d" drive. OR run FDISK /MBR. Repartition w/ FDISK and Format w/DOS. 1. Uninstall the disk utility software and setup the CMOS as LBA for "c" and "d" drive. OR run FDISK /MBR. Repartition w/ FDISK and Format w/DOS.

If Procedure #1 does not clear up the problem.

2. Contact the drive manufacturer via WWW site, BBS, or T/S and obtain the Mid-level or Low-level format utility to wipe the drive clean. Setup the CMOS as LBA for "c" and/or for "d" drive. Repartition w/ FDISK and Format w/DOS.

DTC-1181-2278EB Quick Installation Procedure

3. Uninstall the disk utility software and setup the CMOS as TYPE 1 for "c" drive and TYPE 2 for "d" drive. OR run FDISK /MBR. Repartition w/ FDISK and Format w/DOS.

If Procedure #3 does not clear up the problem.

4. Contact the drive manufacturer via WWW site, BBS, or T/S and obtain the Mid-level or Low-level format utility to wipe the drive clean. Setup the CMOS as TYPE 1 for "c" drive and TYPE 2 for "d" drive.Repartition w/ FDISK and Format w/DOS.

This should clear up any problems w/disk utility software.

\_\_\_\_\_\_\_\_\_\_\_\_\_\_\_\_\_\_\_\_\_\_\_\_\_\_\_\_\_\_\_\_\_\_\_\_\_\_\_\_\_\_\_\_\_\_\_\_\_\_\_\_\_\_\_\_\_\_\_\_\_\_\_\_\_\_\_\_\_\_\_\_\_\_\_\_\_ Note: If you do not see the DTC EDPT BIOS message appear upon boot up, change the address from C800 to CC00. This will resolve this issue.

\_\_\_\_\_\_\_\_\_\_\_\_\_\_\_\_\_\_\_\_\_\_\_\_\_\_\_\_\_\_\_\_\_\_\_\_\_\_\_\_\_\_\_\_\_\_\_\_\_\_\_\_\_\_\_\_\_\_\_\_\_\_\_\_\_\_\_\_\_\_\_\_\_\_\_\_\_ If you are having hard drive problems, please contact the drive manufacturer and get there low-level utility software, repartition, and reformat the hard drive. Good Luck!!

\_\_\_\_\_\_\_\_\_\_\_\_\_\_\_\_\_\_\_\_\_\_\_\_\_\_\_\_\_\_\_\_\_\_\_\_\_\_\_\_\_\_\_\_\_\_\_\_\_\_\_\_\_\_\_\_\_\_\_\_\_\_\_\_\_\_\_\_\_\_\_\_\_\_\_\_\_\_ If you have any other questions please contact us.

Milpitas, CA 95035 T/S Fax<br>Faxback

**(DTC)Data Technology Corp. Main (408)942-4000 1515 Centre Pointe Dr. Technical Support (408)262-7700 Faxback (408)942-4005 BBS (408)942-4010 InterNet http://www.datatechnology.com**  $dtctechs@pacbell.net$